# Let's Talk About Android (...and Google)

#### Jim Rhodes, PATACS

#### **Topics**

**Google Features Print Service Disaster Master Plan** Backup Apps Move Authenticator Other Apps

## Android (OS) - from Wikipedia

Android is a mobile operating system (OS) based on the Linux kernel and currently developed by Google. With a user interface based on direct manipulation, Android is designed primarily for touchscreen mobile devices such as smartphones and tablet computers.

#### **Google Features**

Gmail Android **Google Drive Google Calendar** Google Maps

Chrome Chromebook Google Docs **Google Sheets Google Slides** Chromebit

#### **Digital Analytics Program**

#### Devices used to access US Government Systems

| Platform | Share |
|----------|-------|
| Desktop  | 67.7% |
| Mobile   | 24.8% |
| Tablet   | 7.6%  |

http://www.zdnet.com/article/which-operating-systems-and-browsers-are-most-popular-in-the-u-s/

# Chrome OS computer

- Under \$100 plugs into your TV (HDMI)
- Smart swivel end plugs into practically any
- Rockchip RK3288 (Mali 760 graphics)
- 2GB RAM, 16GB SSS, WIFI, Bluetooth and single full-size USB 2.0 port

• Like Intel's \$150 Compute Stick w/Windows 8.1

http://gizmodo.com/googles-chromebit-turns-any-tv-into-a-chrome-pc-for-under-\$100

#### **Desktop Browsers**

| Desktop           | Share |
|-------------------|-------|
| Internet Explorer | 41.5% |
| Chrome (est.)     | 36.2% |
| Firefox           | 16.3% |
| Safari (est.)     | 5.7%  |
| Opera             | 0.4%  |

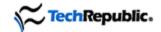

You've unlocked access to TechRepublic's Official

# 10 Things Newsletter

with need-to-know lists of the top trends & tools in technology

Get 10 Things Newsletter FREE

No thanks, I'm not qualified

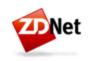

Mobile commerce is all about adapting quickly -Stay ahead of the pack with

#### Breaking Industry News for everything mobile

Access Breaking Mobile News

No thanks, I want my competitors to know first

#### **Disaster Master Plan**

"By enabling a few settings you will automatically backup all of this data to your Google account:

Contacts, email, and calendars

Chrome browser data

Google Talk chat logs

Apps and other purchased content"

#### **Disaster Master Plan (Cont'd)**

Exceptions: Some Photos, Mail POP accounts, non-Google Play Store Apps, SMS messages, Apps requiring rooted phones, etc.

Details: Prepare your Android device for disasters with this master plan

http://www.techrepublic.com/article/prepare-your-android-device-for-disasters-with-this-master-plan/

#### **Backup Apps**

Helium App Sync and Backup (Free / \$4.99) Ultimate Backup (Free / \$2.99) Titanium Backup (Free / \$6.58) My Backup Pro (\$3.99) Super Backup (Free / \$1.99)

#### Backup Apps (Cont'd)

Easy Backup & Restore (Free) GCloud Backup Mobile Backup & Restore (Free / \$1.99 mo) SMS Backup+ (Free) ROM Manager (Free / \$5.99)

#### **Android SDK Backup**

"Sometimes, a backup of a smartphone or tablet just isn't enough.... For that, you need a bit more power than Titanium Backup... or Google Drive. If you want to do full-blown backup of devices, you must turn to the Android Software Developer Kit (SDK). With this powerhouse tool, you can easily create a complete backup of a device with a single command."

#### Security

- AVG Antivirus
- Malwarebytes
- Google Authenticator

#### **Google Authenticator**

- Enable 2-step verification to protect your
- account from hijacking by adding another layer
- of security. With 2-step verification signing in
- will require a code generated by the Google
- Authenticator app in addition to your account

password.

#### **Move Authenticator**

"If you haven't enabled **two-step authentication**, know that your Google account is at a much higher risk of being hacked."

http://www.techrepublic.com/article/move-google-authenticator-from-one-android-device-to-another

# **Changing Phones**

How to Upgrade to a New Android Phone and Take Everything with You

- How Backups Work in Android Lollipop
- Moving Between Non-Rooted (Stock) Phones, or From an Old Device to a New One
- Moving Between Two Rooted Phones: Use Recovery or Titanium Backup

http://lifehacker.com/5843206/how-to-upgrade-to-a-new-android-phone-andtake-everything-with-you

#### **Other Apps**

#### Nova Launcher

Inbox

Astro File Manager (Free / \$3.99) Commandr for Google Now

Malwarebytes

WPS Office

## Other Apps (Cont'd)

F-Droid (non-Google Play Store) Chaos Control MacroDroid

Waze

http://www.techrepublic.com/blog/10-things/10-free-android-apps-that-are-worth-checking-out

# (Google) Print Service

In order to print using the Google Cloud Print service, first connect your printer to the service. Google Cloud Print can print to either a Cloud Ready printer that can connect directly to the Internet or a classic printer that is plugged into a Windows or Mac computer with Internet access.

#### **Chrome Help Instructions**

#### On "host system" install/start Chrome

- 1. Turn your printer on.
- 2. Log in to your user account on the Windows or Mac computer.
- 3. Open Google Chrome.
- 4. Click the Chrome menu on the browser toolbar.
- 5. Select Settings.
- 6. Click Show advanced settings.
- 7. Scroll down to the "Google Cloud Print" section. Click Add printers.
- 8. If prompted, sign in with your Google Account.
- 9. Select the printers you want ti connect, and then click Add printer(s)

# **TechRepublic Productivity Tips**

- 1. Clean out the unwanted
- 2. Default to Google Tools
- 3. Make Google Now your go-to tool
- 4. Find a home screen launcher that best suits your needs
- 5. Get the hang of copy/paste

## **Google Docs Offline on Android**

Install Google Docs & Google Sheets from Google Play Store

- 1. Open App (Sheets or Docs)
- 2. Locate File to be Used Offline
- 3. Tap Info Icon Associated with File (Far Right)

4. Switch Keep on this Device (Tap Slider)